## Első lépések az Altivar Process ATV900 használatához MAGYAR

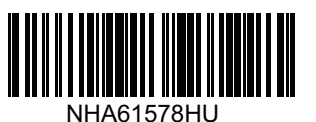

# **D** A kézikönyvek letöltése

A telepítéshez és az üzembe helyezéshez részletes információkkal kell rendelkeznie.

Ezek az információk az alábbi kézikönyvekben találhatók, amelyeket a következő helyről tud letölteni: [www.schneider-electric.com/drives](http://www.schneider-electric.com/drives):

- Az Altivar Process ATV900 telepítési kézikönyve [\(NHA80932\)](http://www.schneider-electric.com/en/download/document/NHA80932/)

- Az Altivar Process ATV900 programozási kézikönyve [\(NHA80757\)](http://www.schneider-electric.com/en/download/document/NHA80757/)

## A A VESZÉLY

### **ELEKTROMOS ÁRAMÜTÉS, ROBBANÁS VAGY ÍVZÁRLAT VESZÉLYE**

- Csak azok a megfelelő képzettséggel rendelkező személyek jogosultak ezen a hajtásrendszeren, illetve azzal munkát végezni, akik ismerik és értik a jelen kézikönyvben, valamint az összes többi vonatkozó termékdokumentációban foglaltakat, és részesültek a veszélyek felismerésére és elkerülésére vonatkozó biztonsági oktatásban. A telepítést, a beállítást, a javítást és karbantartást szakképzett személyzetnek kell végeznie.
- A rendszerintegrátor felel az összes helyi és országos villamos szabványban foglalt követelmények, valamint a berendezések földelésére vonatkozó minden egyéb alkalmazandó előírás teljesítéséért.
- A termék sok alkatrésze, beleértve a nyomtatott áramköri lapokat is, hálózati feszültséggel működik.
- Kizárólag megfelelő besorolású, elektromosan szigetelt szerszámokat és mérőberendezéseket használjon.
- Ne érintse meg a burkolat nélküli alkatrészeket vagy az áram alatt álló kapcsokat.
- A motorok a tengely forgásakor feszültséget termelhetnek. Mielőtt bármilyen munkát végezne a hajtásrendszeren, arretálja a motor tengelyét, hogy megakadályozza annak forgását.
- A váltófeszültség hatására feszültség kerülhet a motorkábel használaton kívüli ereire is. Szigetelje le a motorkábel használaton kívüli ereinek mindkét végét.
- Ne zárja rövidre a DC busz kapcsait, a DC busz kondenzátorait, vagy a fékellenállás kapcsait.
- Mielőtt munkát végezne a hajtásrendszeren:
	- Teljesen válassza le a tápfeszültséget, beleértve az esetleges külső vezérlőfeszültséget is. Ne feledje, hogy az áramköri megszakító vagy a főkapcsoló nem minden áramkört áramtalanít.
	- Helyezzen el egy **Ne kapcsolja be** címkét a hajtásrendszer mindegyik tápkapcsolójánál.
	- Lakatolja le kikapcsolt állásban az összes tápkapcsolót.
	- Várjon 15 percet, hogy a DC busz kondenzátorai kisüljenek.
	- Hajtsa végre a termék telepítési útmutatójának "A feszültségmentes állapot ellenőrzése" című fejezetében található utasításokat.
- Mielőtt feszültséget kapcsolna a hajtásrendszerre:
	- Ellenőrizze, hogy a munka befejeződött, és a teljes rendszer semmilyen veszélyforrást nem jelent.
	- Ha a hálózati betáp kapcsok és a motor felé menő kimeneti kapcsok földelve vannak és rövidre vannak zárva, távolítsa el a földelést és a rövidrezárót a hálózati betáp kapcsokról és a motor felé menő kimeneti kapcsokról.
	- Ellenőrizze valamennyi komponens megfelelő földelését.
	- Ellenőrizze, hogy minden védőberendezés, például burkolatok, ajtók, rácsok, felszerelésre került és/vagy zárva van.

#### **Ezen utasítások be nem tartása súlyos, akár halálos sérülést okoz.**

Az elektromos berendezések telepítését, működtetését, szervizelését és karbantartását csak szakképzett személyzet végezheti. A Schneider Electric nem vállal felelősséget a termék használatából eredő következményekért.

# A készülék leszállításának ellenőrzése 2

• Csomagolja ki a készüléket és ellenőrizze, hogy nem sérült-e.

## FIGYELMEZTETÉS

## SÉRÜLT BERENDEZÉS

Ne működtessen vagy telepítsen semmilyen készüléket vagy tartozékot, ha az sérültnek tűnik. Ezen utasítások be nem tartása súlyos, akár halálos balesetet, vagy a készülék és a kapcsolódó berendezések sérülését okozza.

• Ellenőrizze, hogy a készülék címkére nyomtatott katalógusszáma megegyezik a szállítólevélen és a megrendelésen szereplő számmal.

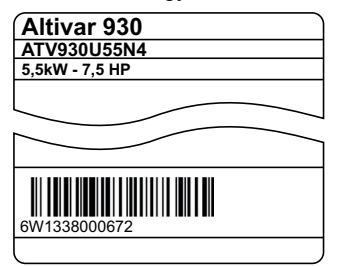

• Írja ide a készülékmodell katalógusszámát: \_\_\_\_\_\_\_\_\_\_\_\_\_ \_\_\_\_\_\_\_\_\_\_\_és sorozatszámát: \_\_\_\_\_\_\_\_\_\_\_\_\_\_\_\_\_\_\_\_\_\_\_\_\_\_\_\_

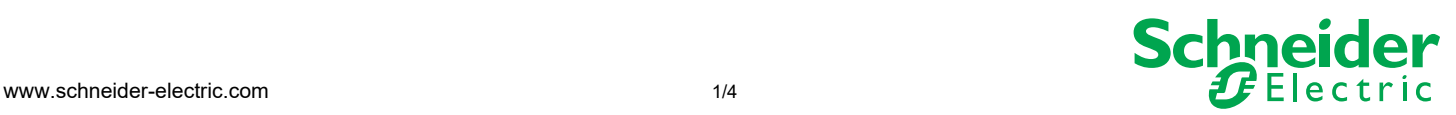

# A hálózati tápfeszültséggel való kompatibilitás ellenőrzése 3

• Ellenőrizze, hogy a **hálózati tápfeszültség** a készüléknek megfelelő-e.

3 fázisú hálózati tápellátás \_\_\_\_\_\_\_ V Készülék betápfeszültsége \_\_\_\_\_\_\_ V

Készüléksorozatok: ATVopppp M3 = 200/240 V – ATVopppp N4 = 380/480 V – ATVopppo S6o = 600 V – ATVopppe Y6 = 500/690 V

#### A készülék függőleges felszerelése 4

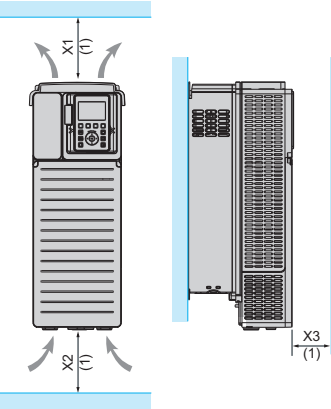

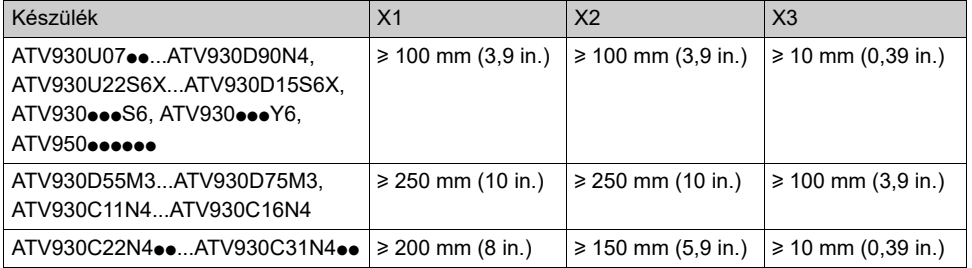

Max. 50 °C (122 °F) környezeti hőmérsékletig. Ettől eltérő környezeti hőmérsékletek esetén tekintse át a telepítési útmutatót [\(NHA80932\)](http://www.schneider-electric.com/en/download/document/NHA80932/) a [www.schneider-electric.com](http://www.schneider-electric.com) weboldalon.

(1)A hőmérsékleti előírások miatti minimális érték

# A készülék csatlakoztatása: 5 Tápellátás

- Csatlakoztassa a készüléket a földeléshez.
- Ellenőrizze a hálózati megszakító vagy a biztosíték névleges áramértékét, lásd SCCR függelék [\(NHA61584\)](http://www.schneider-electric.com/en/download/document/NHA61584/).
- Ellenőrizze, hogy a névleges motorfeszültség kompatibilis-e a készülék feszültségével.
- Névleges motorfeszültség \_\_\_\_\_\_V.
- Csatlakoztassa a készüléket a motorhoz.
- Csatlakoztassa a készüléket a hálózathoz.

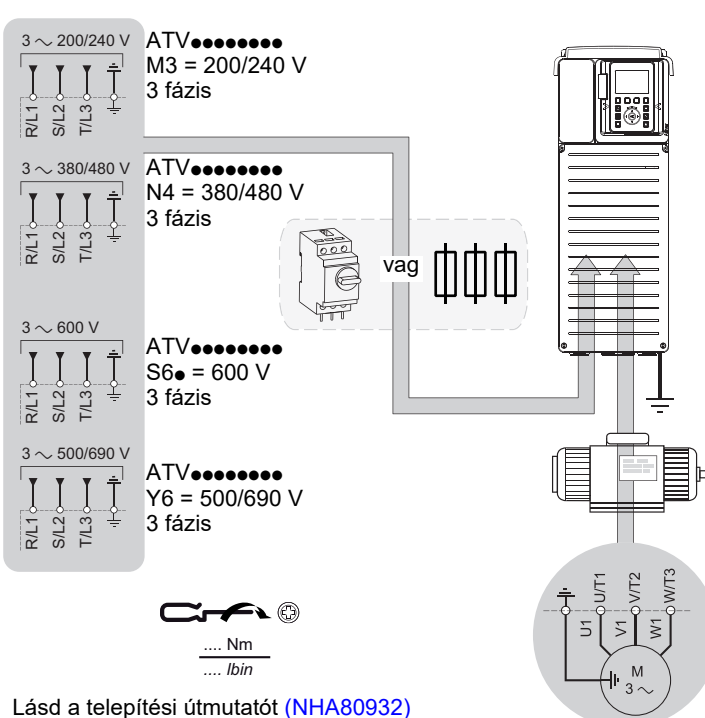

## a [www.schneider-electric.com](http://www.schneider-electric.com) weboldalon

vagy a készülék adattábláját a meghúzási nyomatékokat illetően.

# **6 A készülék csatlakoztatása:** Vezérlés

• Csatlakoztassa az AI1 referenciafrekvenciát:

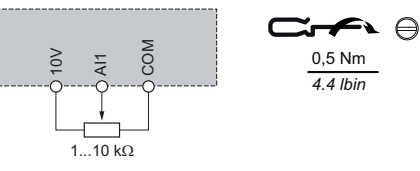

• Csatlakoztassa a DI1 vezérlést: 2-vezetékes vezérlés (gyári beállítás)

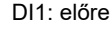

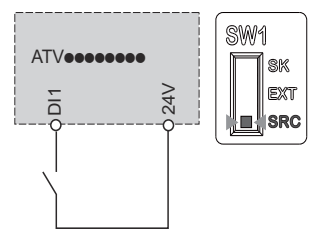

## **VESZÉLY**

## TŰZ ÉS ELEKTROMOS ÁRAMÜTÉS VESZÉLYE

A vezeték-keresztmetszeteknek és a meghúzási nyomatékoknak meg kell felelniük a telepítési kézikönyvben szereplő előírásoknak. Ezen utasítások be nem tartása súlyos, akár halálos sérülést okoz.

# **7** [Simply Start]

- Ellenőrizze, hogy a digitális bemenet nem aktív (DI1, lásd a @ lépés rajzát).
- Kapcsoljon feszültséget a készülékre.
- Ha kell, állítsa be a dátumot, az időt és a nyelvet.

# Nyissa meg a [Simply Start] funkciót az alábbi módon:

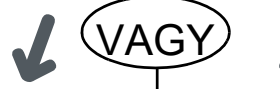

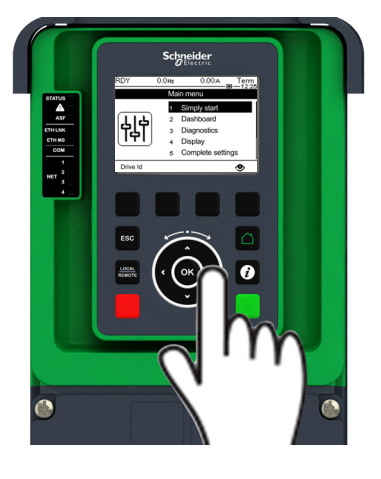

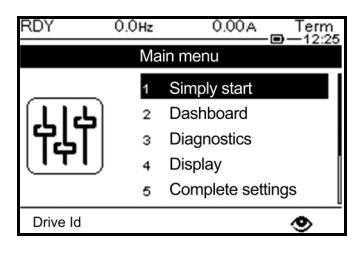

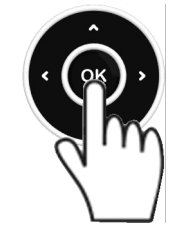

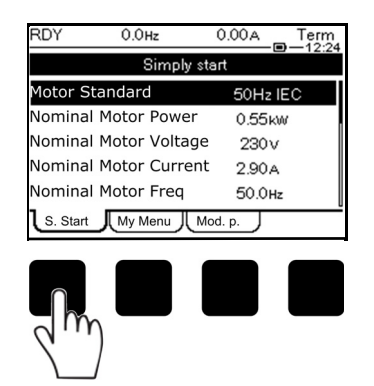

Válassza az **[S. Start]** fület.

# Grafikus kezelőfelület | Beágyazott webszerver

A [Simply start] megnyitásának lépései

1/ Csatlakoztassa a készüléket a PC-jéhez egy Ethernet-kábel segítségével

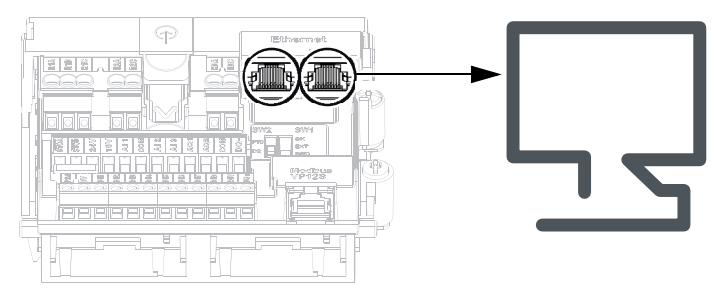

2/ Nyissa meg a Hálózati és megosztási központot a PC-jén.

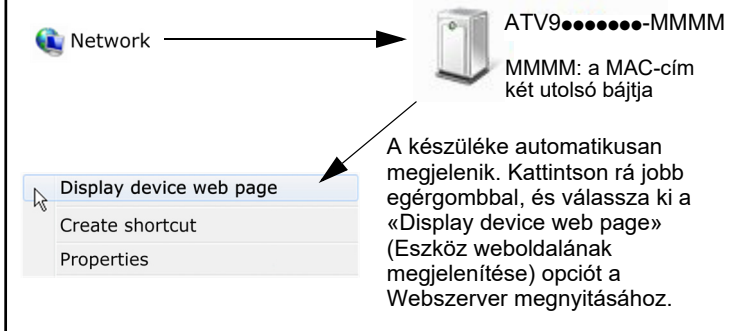

3/ Első csatlakozáskor az alapértelmezett csatlakozási adatok a következők:

- Felhasználónév = ADMIN
- Jelszó, amely a grafikus kezelőfelületen tekinthető meg:  $[F\ddot{o}$ menü $]\rightarrow$  [Beállításaim]  $\rightarrow$  [Webszerver]

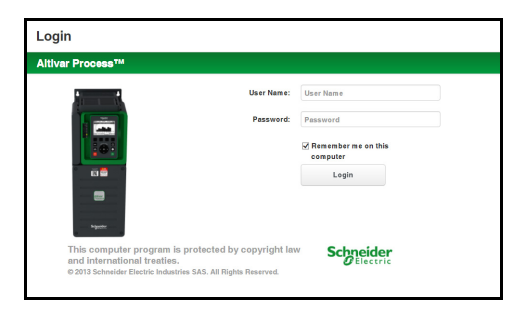

- 4/ Módosítsa az alapértelmezett csatlakozási adatokat (Felhasználónév, Jelszó).
- 5/ Lépjen be a [Simply Start] menübe Válassza ki a Főoldal fület.

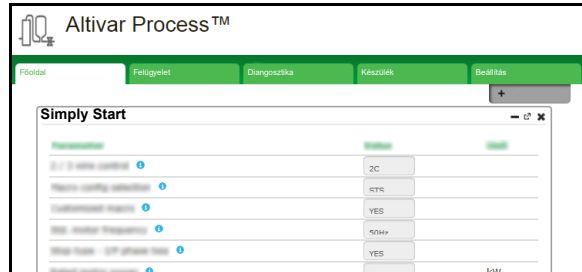

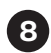

# Motorparaméterek beállítása aszinkron motorhoz 8

Tekintse meg a motor adattábláját az alábbiak beállításához

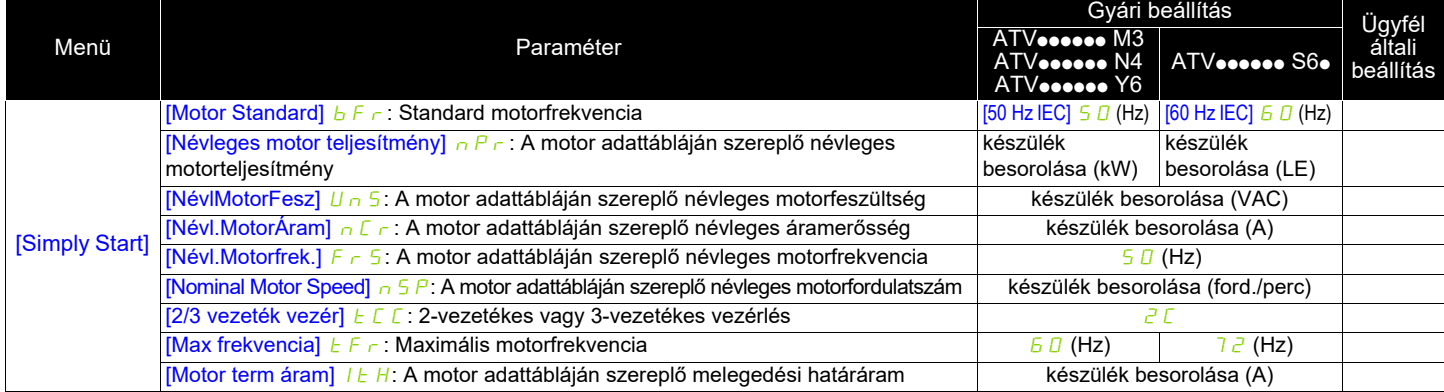

# A motorhoz tartozó [Autohangolás] funkció futtatása 9

#### **VÁRATLAN MOZGÁS**

Az Automatikus hangolás mozgatja a motort, hogy finomhangolja a vezérlőhurkokat.

• Csak akkor indítsa el a rendszert, ha sem személyek, sem pedig akadályok sem találhatók a hatósugarában.

**Ezen utasítások be nem tartása súlyos, akár halálos balesetet, vagy a készülék és a kapcsolódó berendezések sérülését okozza.**

FIGYELMEZTETÉS

Az [Autohangolás] alatt a motor kis mozgásokat végez. A zaj és a rendszer rezgése normális jelenség.

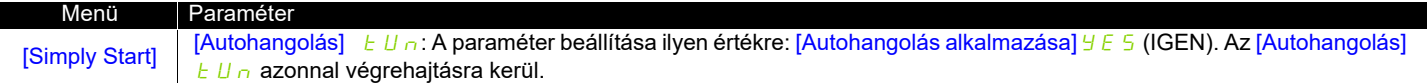

# **<sup>1</sup>** Alapparaméterek beállítása

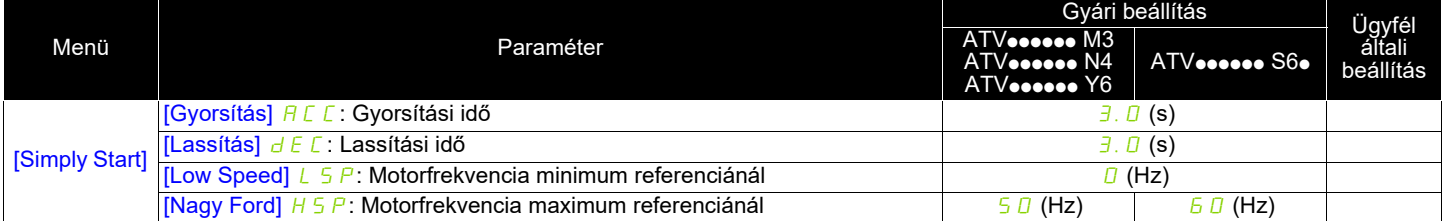

## $\bf{D}$  A motor indítása

Állítsa be a [Ref.Frek.] (Referenciafrekvencia) paramétert a potenciométerrel

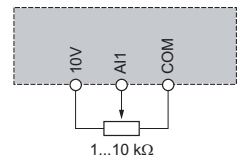

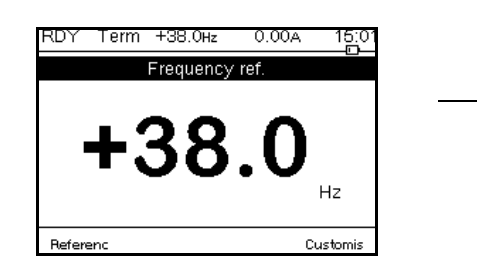

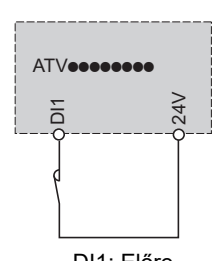

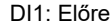